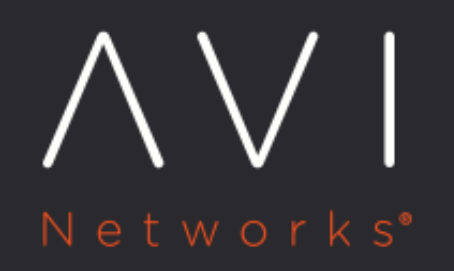

**Backup and Restore** of Avi Vantage Configuration

Avi Technical Reference (v18.1)

Copyright © 2020

# **Backup and Restore of Avi Vantage Configuration** [view online](https://avinetworks.com/docs/18.1/backup-and-restore-of-avi-vantage-configuration/)

Periodic backup of the Avi Vantage configuration database is recommended. This database defines all clouds, all virtual services, all users, and so on. Any user capable of logging into the admin tenant is authorized to perform a backup of the entire configuration, i.e., of all tenants. A restore operation spans all the same entities, but can only be performed by the administrator(s) capable of logging into one of the Controllers using SSH or SCP.

It is a best practice to store backups in a safe, external location, in the unlikely event that a disaster destroys the entire Avi Controller (or cluster), with no possibility of remediation. Based on how often the configuration changes, a recommended backup schedule could be daily or even hourly.

# **Backing Up the Avi Vantage Configuration**

To back up the Avi Vantage configuration, use the UI, CLI commands or API commands shown in this section. Backups can be scheduled or on-demand.

# **Scheduled Backup via UI**

To view or edit the configuration backup scheduler's current settings, an admin-tenant user first navigates to Administration > System > Configuration Backup as shown below. Note: The scheduled backups get stored in /var/lib/avi/backups/on all Controllers in the cluster.

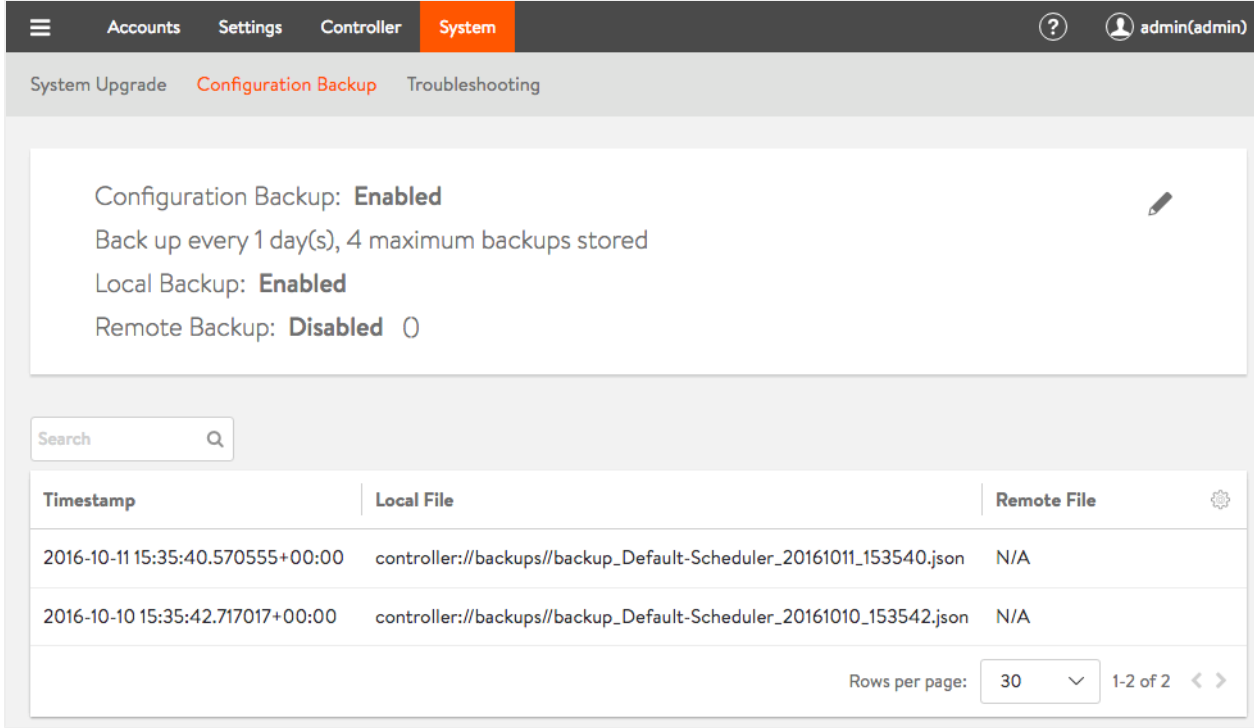

To effect changes, one clicks on the pencil icon shown in the above screenshot. The Backup Scheduler editor appears as shown below:

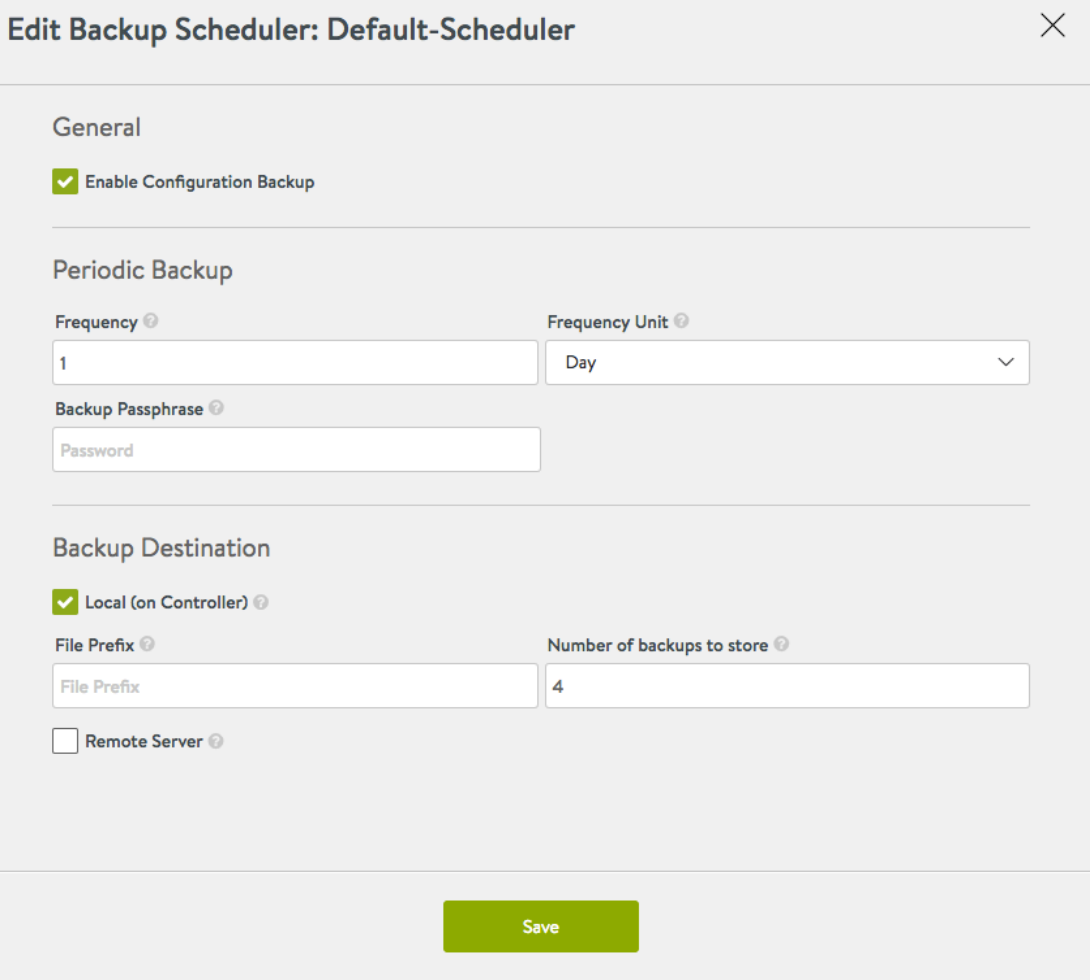

- Enable Configuration Backup: Turns scheduled backups on or off.
- Frequency: A value from 0 to 60 to combine with Frequency Unit to determine how often backups are to be taken. 0 indicates the backup sequence has no end time.
- Frequency Unit: Backups occur daily by default. Use this field to change the units to minutes, hours, weeks or months.
- Backup Passphrase: A mandatory phrase that is used to encrypt all sensitive fields contained within the backup. Choose a phrase that is not easy to guess and guard it carefully. Data can't be restored without it.
- Local (on Controller): On by default, this switch tells Avi Vantage to preserve the number of indicated backups on the Controller. One can choose the local and remote backup options independently.
- File Prefix: An optional character string that permits customers to customize the backup archive filename.
- Number of backups to store: A number ranging from 0 to 20, default is 4. 0 is equivalent to unchecking the Local option. The oldest backup is deleted after the most recent backup successfully completes.
- Remote Server: This option is off by default. It is recommended that a remote destination be specified in case the Avi Controller cluster fails in a non-recoverable fashion. One can choose the local and remote backup options independently. Turning this option on causes the Controller to log onto the indicated server using SSH user credentials, and then secure copy  $(scp)$  the backup data to the indicated directory.
	- Server Address is an FODN or IP address reachable from the Controller.
	- User Credentials: Use the pulldown menu to select from a previously-defined SSH user or accept the option to create one.
	- Directory: If a target directory other than the SSH user's home directory is desired, specify an absolute or relative pathname pointing to a directory to which the SSH user has write access.

# **Scheduled Backup via CLI**

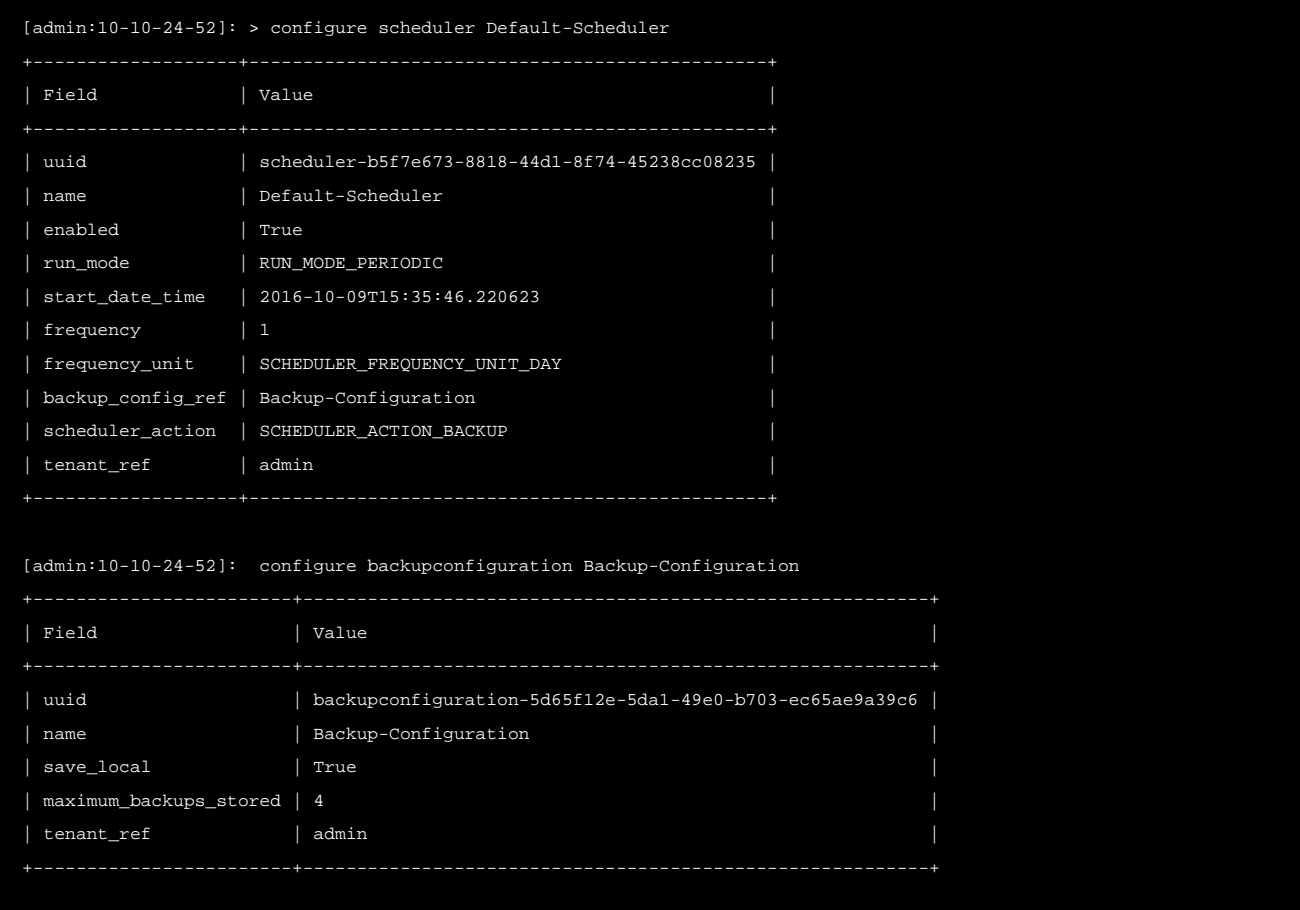

One can specify the value of start\_date\_time from the CLI (not possible via the Avi UI):

```
[admin:10-10-24-52]: > configure scheduler Default-Scheduler
[admin:10-10-24-52]: scheduler> no enabled
[admin:10-10-24-52]: scheduler> start_date_time 2017-05-11T00:00:00
Overwriting the previously entered value for start_date_time
[admin:10-10-24-52]: scheduler> save
[admin:10-10-24-52]: > configure scheduler Default-Scheduler
[admin:10-10-24-52]: scheduler> enabled
Overwriting the previously entered value for enabled
[admin:10-10-24-52]: scheduler> save
```
# **Scheduled Backup via API**

In this example a PUT changes the scheduler frequency to 1 week:

```
PUT : api/scheduler/
{'_last_modified': u'1476209663670990',
```
'backup\_config\_ref': 'https://10.10.24.52/api/backupconfiguration/backupconfiguration-5d65f12e-5da1-49e0-b703-ec65ae9a3 'enabled': True, 'frequency': 1, 'frequency\_unit': u'SCHEDULER\_FREQUENCY\_UNIT\_WEEK', 'name': u'Default-Scheduler', 'run\_mode': u'RUN\_MODE\_PERIODIC', 'scheduler\_action': u'SCHEDULER\_ACTION\_BACKUP', 'start\_date\_time': u'2016-10-09T15:35:46.220623', 'tenant\_ref': u'https://10.10.24.52/api/tenant/admin', 'url': 'https://10.10.24.52/api/scheduler/scheduler-b5f7e673-8818-44d1-8f74-45238cc08235', 'uuid': u'scheduler-b5f7e673-8818-44d1-8f74-45238cc08235'}

### **On-demand Backup via CLI**

To back up the Avi Vantage configuration on-demand, at any arbitrary time, use the following CLI command:

: > export configuration file /tmp/avi\_config.json full\_system Please enter the passphrase to encrypt configuration: Downloaded the attachment to /tmp/avi\_config.json Completed writing the export configuration to /tmp/avi\_config.json

#### **On-demand Backup via API**

To back up the Avi Vantage configuration on-demand, at any arbitrary time, use the following API request:

GET https://[CONTROLLER-IP]/api/configuration/export?full\_system=true

To also include a passphrase, use one of the following options:

In versions 16.1.3 and above:

GET https://[CONTROLLER-IP]/api/configuration/export?full\_system=true&passphrase=[PASSPHRASE]

In versions 16.2 and above, use the following POST method and include passphrase in the JSON data:

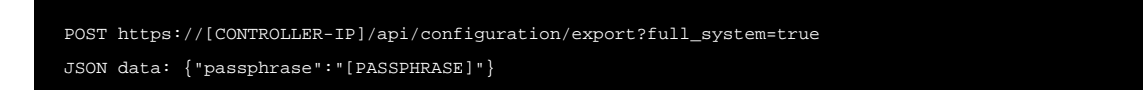

Make sure to replace [CONTROLLER-IP] with the IP address of the Avi Controller (if using a single Avi Controller node), or the IP address of the Avi Controller cluster.

### **On-demand Backup Script Utilizing Python**

Refer to https://github.com/avinetworks/sdk/blob/master/python/avi/sdk/samples/avi\_config\_backup.py

# **Restoring the Avi Vantage Configuration**

If the unlikely should occur and a disaster completely destroys the Avi Controller (or entire cluster), the device/VM hosting the Avi Controller(s) should first be restored to factory default using  $f$ lushdb.sh. Failure to do so can prevent the Controller from coming up. To restore the Controller to the factory default, run the script /opt/avi/scripts/flushdb. sh. Note: If it exists, the /var/lib/avi/etc/flushdb.done file should be removed before running the flushdb.sh script.

Thereafter, the following script can be used to automate the configuration recovery process:

#### /opt/avi/scripts/restore\_config.py

Note: If running an Avi Vantage version earlier than 16.2, please contact Avi Networks support for help restoring the configuration.

This script imports the backup configuration onto the Avi Controller. If restoring an Avi Controller cluster, this script restores the configuration and also re-adds the other two nodes to the cluster. 1. Create three new Avi Controllers with the same IP address as the original cluster members. (Avi Vantage currently supports only static IP addresses.) At this point, other than having an IP address, each Avi Controller node should be in its factory default state. 2. Log onto one of the Avi Controller node using SSH or SCP. Use the default administrator credentials. 3. Run the restore command or script: \* Copy backup file via SCP:

#### scp /var/backup/avi\_config.json admin@<controller-ip>://tmp/avi\_config.json

Run restore command locally via SSH:

/opt/avi/scripts/restore\_config.py --config CONFIG --passphrase PASSPHRASE --do\_not\_form\_cluster DO\_NOT\_FORM\_CL

#### In the above command line:

- CONFIG is the path of the config file.
- PASSPHRASE is the export configuration passphrase.
- $\bullet$  DO\_NOT\_FORM\_CLUSTER causes cluster formation to be skipped.
- $\bullet$  VIP is the virtual IP of the Controller.
- FOLLOWER\_IP [FOLLOWER\_IP ...] is a list of the IP addresses of the followers.
- The optional  $-\text{flux}$ hdb argument causes the command to delete all configuration before restoring.
- CLUSTER\_UUID is the old cluster UUID to be restored.